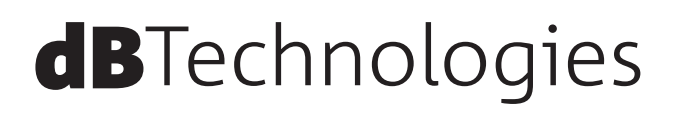

# **VIO S118R アクティブ バスレフレックス サブウーファー**

取扱説明書

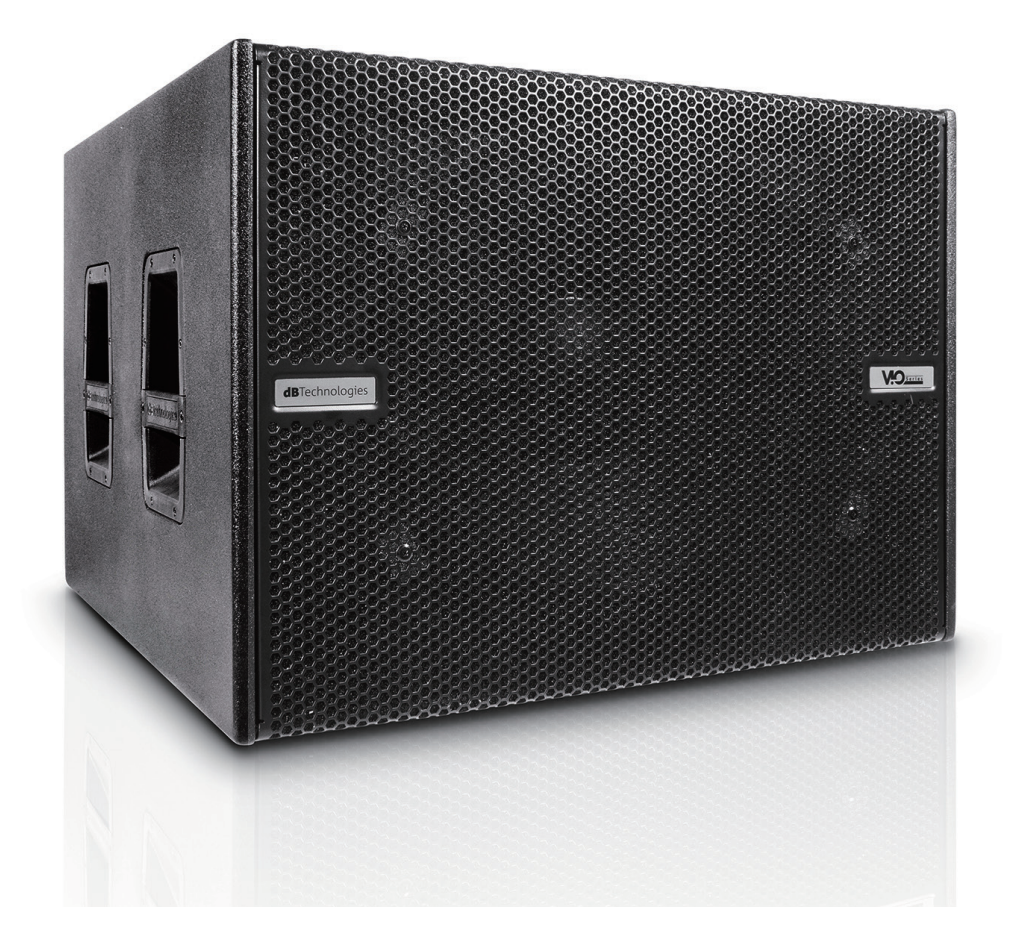

# <span id="page-1-0"></span>安全にお使いいただくために

製品を安全に正しくお使いいただき、あなたや他の人々への危害や財産への損害を未然に防止するために、以下の注意事項を よくお読みください。

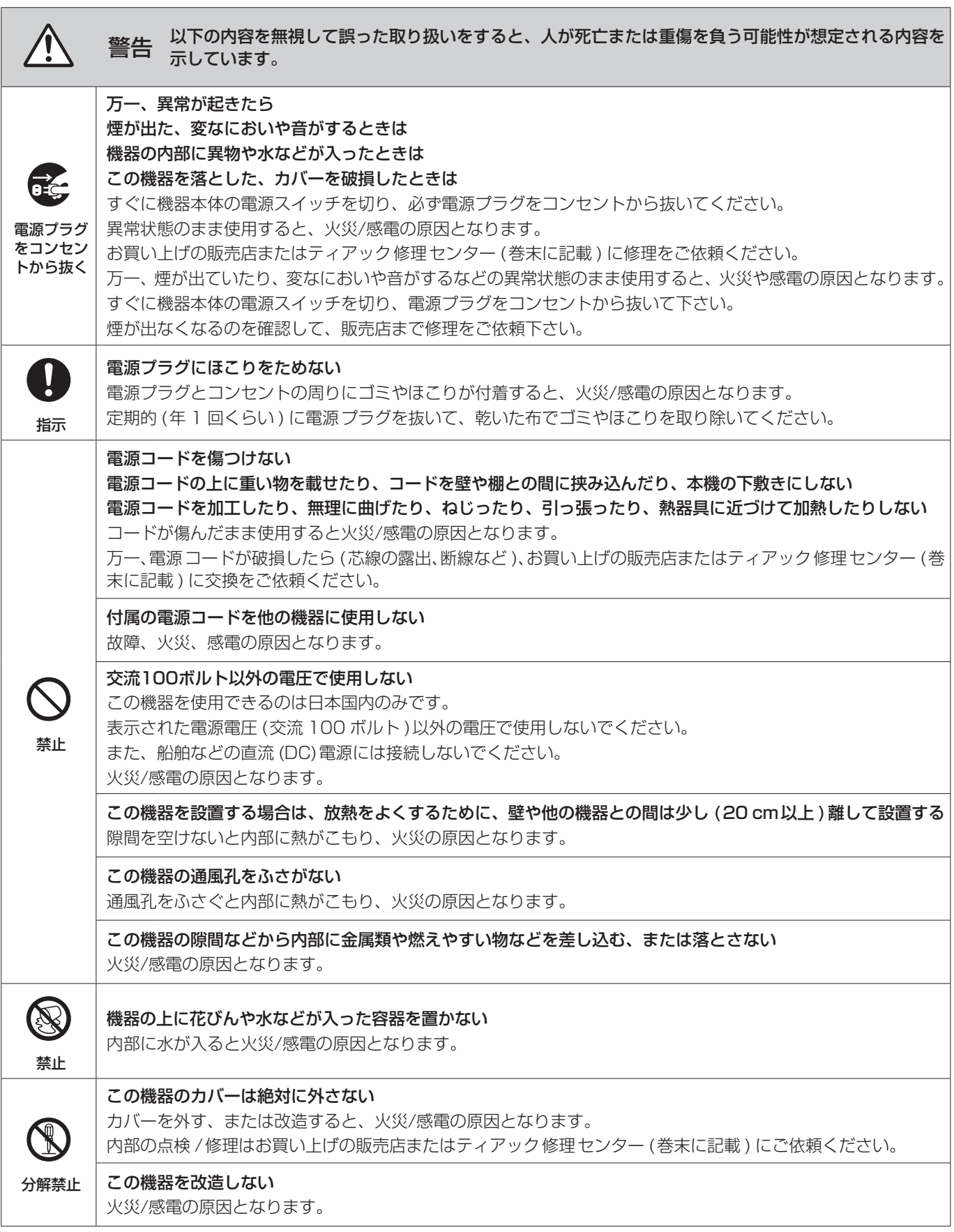

# 安全にお使いいただくために

製品を安全に正しくお使いいただき、あなたや他の人々への危害や財産への損害を未然に防止するために、以下の注意事項を よくお読みください。

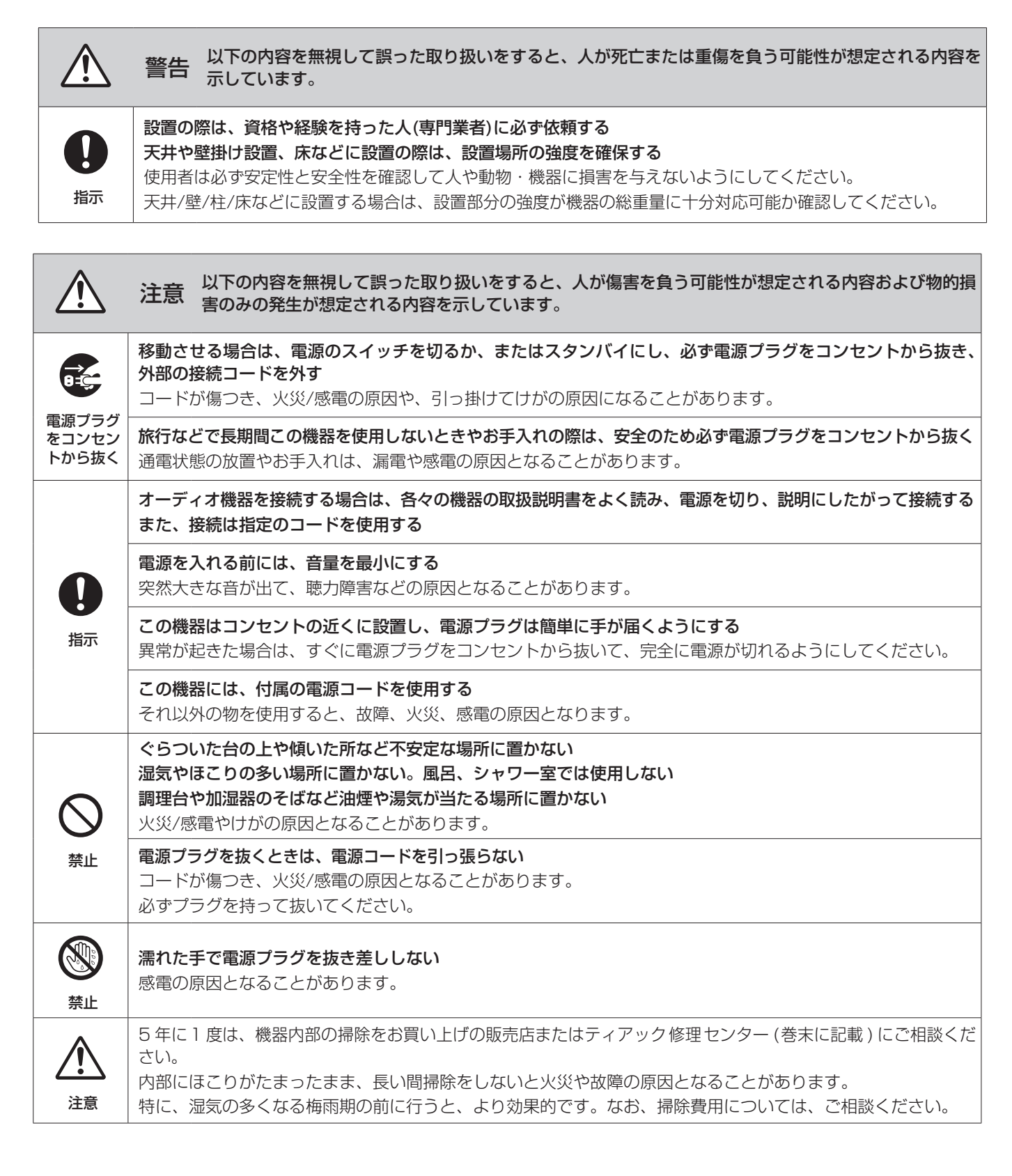

# 目次

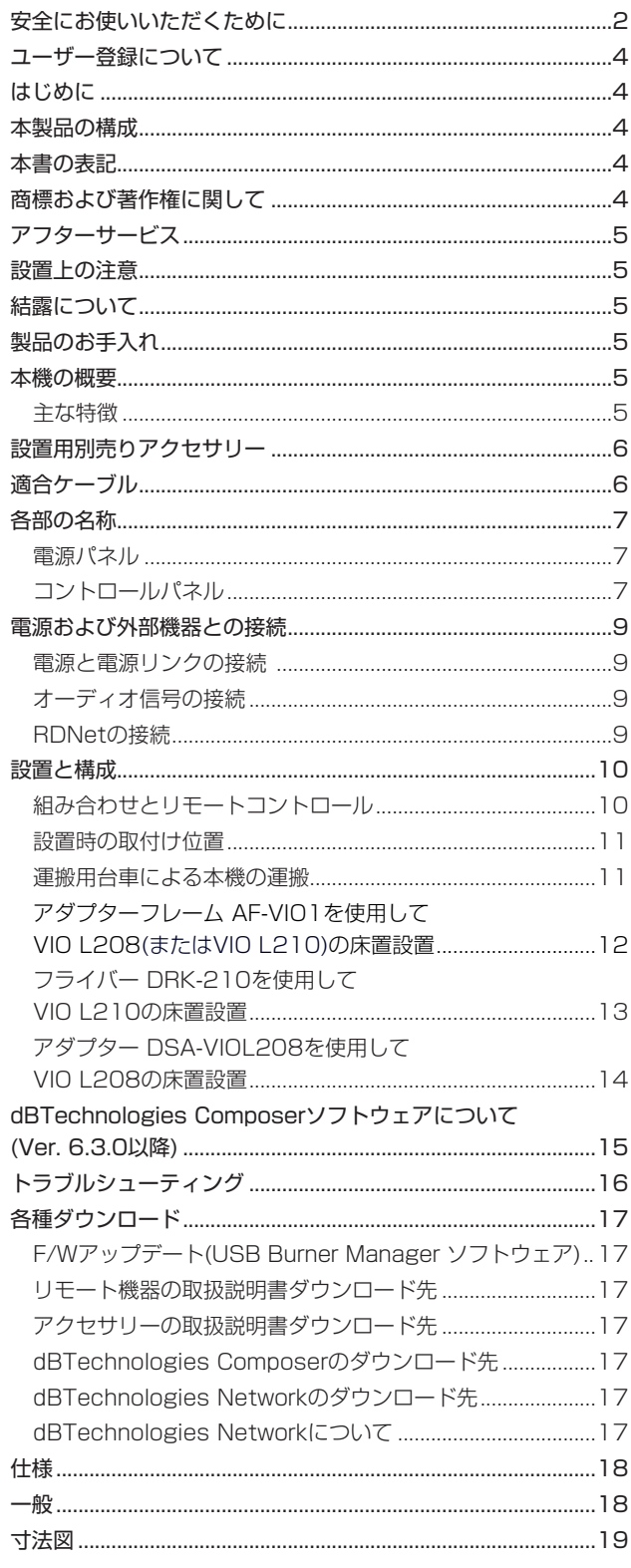

# ユーザー登録について

dBTechnologies の下記ウェブサイトにて、オンラインでのユー ザー登録をお願いいたします。

http://www.dbtechnologies.com/en/support/register/

# はじめに

このたびは、dBTechnologies VIO S118Rをお買い上げいただ きまして、誠にありがとうございます。

ご使用になる前に、この取扱説明書をよくお読みになり、正しい取 り扱い方法をご理解いただいた上で、末永くご愛用くださいますよ うお願い申しあげます。お読みになったあとは、いつでも見られる ところに保管してください。

● 取扱説明書(日本語)は、TASCAMのウェブサイトからダウン ロードすることができます。

#### https://tascam.jp/jp/

● 最新版の取扱説明書(英語)については、dBTechnologiesのウェ ブサイトのダウンロードページから、"VIO"の項目を選択して、 上段"Manuals"の列から対象となるPDFファイルをダウンロー ドしてください。

http://www.dbtechnologies.com/en/downloads/

# 本製品の構成

本製品の構成は、以下の通りです。

なお、開梱は本体に損傷を与えないよう慎重に行ってください。 梱包箱と梱包材は、後日輸送するときのために保管しておいてくだ さい。付属品が不足している場合や輸送中の損傷が見られる場合は、 当社までご連絡ください。

- o 本体 (VIO S118R)........................................................×1
- Neutrik powerCON TRUE1付 電源コード...............×1
- o 取扱説明書(本書、保証書付き)......................................×1

# 本書の表記

本書では、以下のような表記を使います。

- 本機および外部機器のボタン/端子などを「POWER」のよう に太字で表記します。
- **本機のディスプレーに表示される文字を"MAIN"のように "\_\_"**で使って表記します。

# ヒント

本機を、このように使うことができる、といったヒントを記載 します。

#### メモ

補足説明、特殊なケースの説明などを記載します。

#### 注意

指示を守らないと、人がけがをしたり、機器が壊れたり、デー タが失われたりする可能性がある場合に記載します。

# 商標および著作権に関して

- TASCAMおよびタスカムは、ティアック株式会社の登録商標です。
- Neutrik および etherCON は、Neutrik AG の登録商標です。 また、powerCON および TRUE1は、Neutrik AG の商標です。
- DigiproはAEB INDUSTRIALE SRLの商標です。
- dBTechnologiesはA.E.B Industriale SRLのそれぞれの国に おける商標または登録商標です。
- その他、記載されている会社名、製品名、ロゴマークは各社の 商標または登録商標です。

# <span id="page-4-0"></span>アフターサービス

- この製品には、保証書が添付 (巻末に記載) されています。大切 に保管してください。万が一お買い上げの販売店印の捺印やご 購入日の記載が無い場合は、無料修理保証の対象外になります ので、ご購入時のレシートなどご購入店 / ご購入日が確認でき るものを一緒に保管してください。
- 保証期間は、お買い上げ日より1年です。保証期間中は、保証 書に記載の無料修理規定によりティアック修理センター (巻末 に記載 ) が無料修理致します。その他の詳細については、保証 書をご参照ください。
- 保証期間経過後、または保証書を提示されない場合の修理につ いては、お買い上げの販売店またはティアック修理センター (巻 末に記載 ) にご相談ください。修理によって機能を維持できる 場合は、お客様のご要望により有料修理いたします。
- 万一、故障が発生した場合は使用を中止し、お買い上げの販売 店またはティアック修理センター (巻末に記載 ) までご連絡く ださい。
- 修理を依頼される場合は、次の内容をお知らせください。なお、 本機の故障、もしくは不具合により発生した付随的損害 (録音内 容などの補償 ) の責については、ご容赦ください。
	- o 型名、型番 (VIO S118R)
	- o 製造番号 (Serial No.)
	- 故障の症状 (できるだけ詳しく)
	- o お買い上げ年月日
	- お買い上げ販売店名
- お問い合わせ先については、巻末をご参照ください。
- 本機を廃棄する場合に必要となる収集費などの費用は、お客様 のご負担になります。

#### 設置上の注意

- 設置は、資格や経験を持った人(専門業者)が必ず行い、使用者は 必ず安定性と安全性を確認して人や動物・機器に損害を与えな いようにしてください。
- 0 本機の動作保証温度は、摂氏-15度〜55度です。
- 次のような場所に設置しないてください。音質低下の原因、ま たは故障の原因となります。
	- 暖房器具のそばなど極端に温度が高い場所
	- 極端に温度が低い場所
	- 湿気の多い場所や風通しが悪い場所。
- 放熱をよくするために、本機の上には物を置かないでください。
- 熱を発生する機器の上に本機を置かないでください。
- 本機の近くに大型トランスを持つ機器がある場合にハム(うな り)を誘導することがあります。この場合は、この機器との間隔 や方向を変えてください。
- テレビやラジオの近くで本機を動作させると、テレビ画面に色 むらが出る、またはラジオからの雑音が出ることがあります。 この場合は、本機を遠ざけて使用してください。
- 携帯電話などの無線機器を本機の近くで使用すると、着信時や 発進時、通話時に本機から雑音が出ることがあります。この場 合は、それらの機器を本機から遠ざけるか、もしくは電源を切っ てください。
- 設置部分の強度が機器の総重量に十分対応可能か確認してくだ さい。(設置部分の強度が不足している場合、落下や転倒して、 人や動物・機器に損害の原因になります。)

# 結露について

本機を寒い場所から暖かい場所へ移動したときや、寒い部屋を暖め た直後など、気温が急激に変化すると結露を生じることがあります。 結露したときは、約1〜2時間放置してから電源を入れてお使いく ださい。

# 製品のお手入れ

製品の汚れは、柔らかい布でからぶきしてください。 化学雑巾、ベンジン、シンナー、アルコールなどで拭かないでくだ さい。表面を傷める、または色落ちさせる原因となります。

#### 本機の概要

dBTechnologies VIO S118 R は、Digipro G4 アンプ ( クラス D) を搭載したアクティブ サブウーファーです。

長年のスピーカー開発の経験から生み出された技術で、音響的にも 電気的にも最適化な、バランスの良い低域を再生し、屋内外におけ る中規模および大規模な会場に最適です。

また、設置が容易で VIO ラインアレイ (VIO L208 /VIO L210 などのアクティブ ラインアレイ モジュール ) と組み合わせた場合、 多くの構成や設置に対応可能です。

#### 主な特徴

- 18 インチウーファー (4 インチ・ボイスコイル) 搭載。
- 表面の耐久性を高めるポリウレアコーティングが施された合板 を使用しています。
- 運搬や設置のための専用アクセサリーを用意しています。
- 高効率の Digipro G4 アンプ (クラス D) によって、最大 SPL で [139 dB(1 m)]、RMS [3200 W] を出力し、静かでパワ フルなアンプを搭載しています。
- 専用 DSP による細かな制御を実現し、最も適切な設定でチュー ニングが行えます。
- 入力信号へのハムノイズ侵入などの、障害を完全に排除する ADC フローティングテクノロジー採用しています。
- 電源やオーディオ信号の最適なワイヤリングができるデイジー チェーン接続に対応しています。
- 着脱式カードによる RDNet コントロールに対応し、事前のシ ミュレーションソフトウェア (dBTechnologies Composer) と遠隔操作が可能なソフトウェア (dBTechnologies Network / AURORA NET) をご用意しています。

# <span id="page-5-0"></span>設置用別売りアクセサリー

輸送や本体設置のために下記の別売りアクセサリーが、ご使用にな れます。

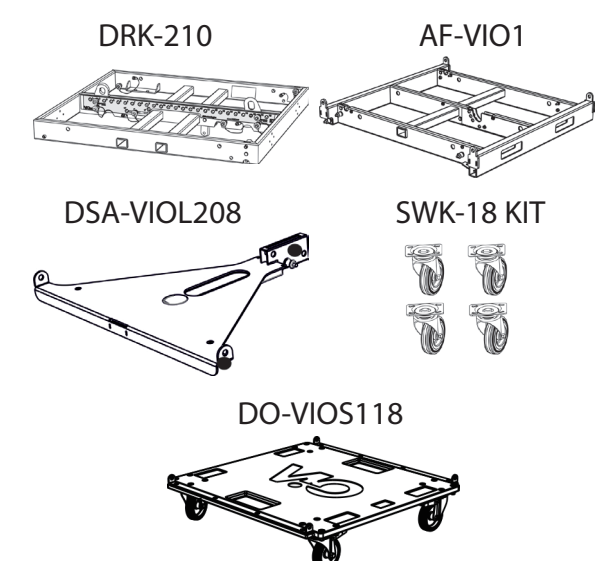

- **DRK-210: フライバー (吊り下げ / スタック兼用)** 本機の上に VIO L210 (最大 4 台 ) を設置する場合に使用します  $(* 1)_\circ$
- AF-VIO1: アダプターフレーム (吊り下げ / スタック兼用) 本機の上に VIO L208 (最大 4 台 )/VIO L210 (最大 4 台 ) を 設置する場合に使用します (※1 )。
- DSA-VIOL208 : VIO L208 専用スタックアダプター 本機の上に VIO L208をポールマウント DS 2 (別売り ) を使 用して設置する場合や、直置きで設置するアダプターです。
	- ポールマウント時: 最大 2 台 (※1)
	- スタック設置時 : 最大 4 台 (※1)
- ※ 1 指定の荷重や台数を超えての設置は、機器または人に損害を与 える恐れがあります。無料の dBTechnologies Composer ソフトウェアを使用して、設置するラインアレイ構成に適し た台数を確認してください。
- **SWK 18 KIT : 運搬用車輪キット (4ケ)** 本機の背面 (4 ヶ所 ) の専用取り付け穴に、セットして本機を運 搬するホイールキットです。

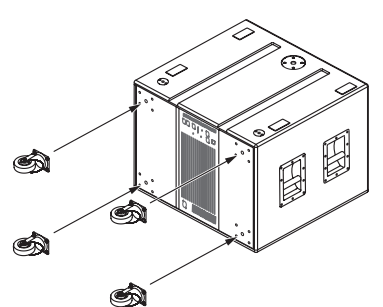

- DO-VIOS 118 : トローリー (運搬用台車) VIO S118 /VIO S118 R兼用で、本機を3 台まで積載可能です。 運搬する場合、必ず荷締め用安全ストラップ等で本機と DO-VIOS118をベルトで固定 (※2 ) して、ご使用ください。
- ※ 2 ベルトを締めすぎると本体の破損や変形が起こる可能性があ ります。その場合、不具合の原因になりますので、ご注意く ださい。

# 注意

- 別売りアクセサリーを安全にお使いいただくために、使用前など 定期的にしっかりと固定/組み立てされているかチェックしてく ださい。(弊社は、不適切なアクセサリーの使用、または追加に よる損傷に対していかなる責任も負いません。)
- 指定の荷重や台数を超えての設置は、機器または人に損害を与 える恐れがあります。
- dBTechnologies Composerソフトウェアを使用すると、設 置する方法によって、安全な耐荷重を確認することができます。 (15 ペ ー ジ の「dBTechnologies [Composerソ フ ト ウ ェ](#page-14-1) アについて (Ver. [6.3.0以降\)」](#page-14-1)を参照)

# 適合ケーブル

本機に適合するオーディオケーブルには、以下のタイプがあります。

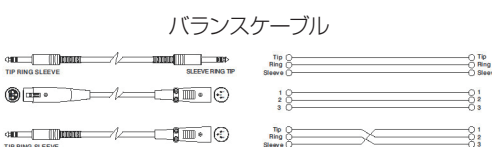

#### アンバランスケーブル

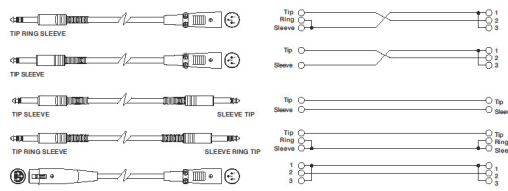

#### 注意

ケーブルの接続/取り外しは必ず、電源を切って電源コードを全 て外した状態で行ってください。

# <span id="page-6-1"></span><span id="page-6-0"></span>各部の名称

電源パネル きょうしゃ しゅうしゃ コントロールパネル

背面パネル

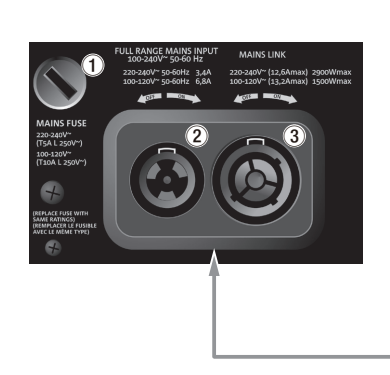

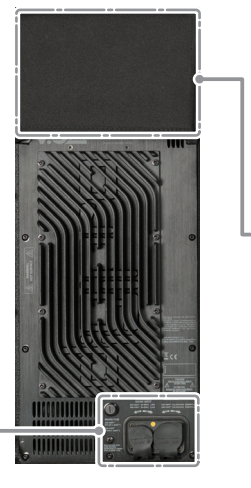

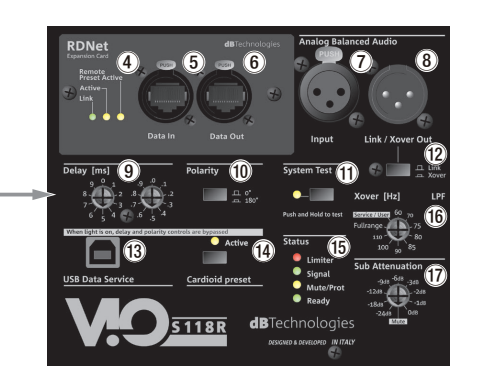

#### 1 **MAINS FUSE**

フューズホルダー

万一、動作しなくなった場合は、電源コードを抜いてティアッ ク修理センター (巻末に記載)にご相談ください。

#### 2 **FULL RANGE MAINS INPUT**

AC電源 端子 (Neutrik社製 powerCON TRUE1 端子) 付属のNeutrik powerCON TRUE1付 電源コードを接続します。

#### |注意|

- ●ケーブルの接続や取り外しは、必ず電源を切って電源コードを 全て外した状態で行ってください。
- 不具合や音質劣化を防ぐために、ダメージを受けたケーブルは 新しいものと交換してください。
- ·本機を設置後、電源を入れる前に、必ず本機の Subwoofer Attenuation ボリューム (17) のレベルがO dB ポジションであ ることを確認してください。

#### 3 **MAINS LINK**

電源リンク 端子 (Neutrik社製 powerCON TRUE1 端子) 他のサブウーファーやアクティブスピーカーなどに電源を供給 する端子で、FULL RANGE MAINS INPUT (1)端子とは、 並列接続になっています。

ご使用時は、別売りの専用Neutrik powerCON TRUE1付 LINKケーブルをお使いください。

MAINS LINK(電源Link 端子)の最大供給電流は、下記の表に記 述してある許容範囲まで、スピーカーを接続することができます。

MAINS LINK 端子の最大供給電流 (AC100-120V時) 13.2 A (max)/1500 W (max)

#### 注意

- 最大供給電流を超えての設置は、機器または人に損害を与える 恐れがあります。
- 上記以外の方法で、他のアクティブスピーカーなどに電源供給 を絶対に行わないでください。その場合、感電および機器を破 損する恐れがあります。
- Neutrik powerCON TRUE1付のケーブルについては、タスカ ム カスタマーサポート(巻末に記載)にご相談ください。

4 **コントロール LED**

RDNetネットワーク関連のステータスLEDです。

● Link LED (緑色) RDNetネットワークがアクティブの場合に点灯します。 ● Active LED (黄色)

RDNetネットワーク上でデータ通信を行っている際、点滅 します。

- Remote Preset Active LED (黄色) 本機が RDNet ネットワーク上で、制御 ( リモートコントロー ル ) されている場合に点灯します。 RDNetネットワークの使用方法の詳細は、[17 ページの](#page-16-1) [「リモート機器の取扱説明書ダウンロード先」](#page-16-1)を参照してく ださい。
- 5 **Data in (RDNet ネットワーク接続用 )** データ入力 etherCON 端子 (Neutrik社製) 別売りのネットワークコントローラー RDNet Control 2また はControl 8に接続します。
- 6 **Data Out (RDNet デイジーチェーン出力用 )** データ出力 etherCON 端子 (Neutrik社製) 本機を複数台設置する際やラインアレイ構成で、他のRDNet 対応スピーカーにデイジーチェーン接続して使用します。
- 7 **Analog Balanced Audio Input** XLRバランス 入力端子 XLR 端子によるアナログバランス入力端子で、ミキサーや他 のスピーカー (音源)のバランス信号入力が可能です。

#### 注意

電源を入れる前には、音源側の機器の音量を最小にして下さい。

8 **Analog Balanced Audio Link/Xover Out** XLRバランス 出力端子

本機を複数台設置する際にデイジーチェーン構成で出力する オーディオ信号の接続や他のアンプ内蔵スピーカーにオーディ オ信号を出力する際に使用します。

また、クロスオーバー信号が必要な場合にLink/Xover周波数切 換えスイッチ(12)で設定した周波数で、信号を出力します。

#### 9 **Delay [ms]**

ディレイ調整

本機から再生される音のディレイ値を2つのロータリー スイッ チで、[0〜9.9] msの範囲で調整します。

**● ロータリー スイッチ 左側[0〜9] ms/** 右側[0〜0.9] ms

ディレイ値の設定は、例えばロータリー スイッチの左側を[5] に設定し、右側を[.5]に設定した場合、ディレイ値は [5.5] msになります。

また、エンドファイヤー構成時など強い指向性を持たせたい場 合に2〜3台のサブウーファーを同時に使うことにより、直接 サブウーファー正面の広がる音を、変えることなく背面に回り 込む低域を大幅に減衰することが可能です。

#### 0 **Polarity**

Polarity(極性) スイッチ (OFF: 0°/ON: 180°)

本機の極性を0度、または180度反転する場合に選択するス イッチです。

本機を複数台設置する際やラインアレイモジュール構成で極性 を調整する際に使用します。

#### **(1) System Test**

サブウーファーの統合性をチェックする場合に、スウィープ音 を発生させます。このテストは、システムの統合性をくまな くチェックできるものではありませんが、様々な場面で簡易 チェックを行うことができます。

#### **(12)** Link/Xover

Link/Xover周波数切換えスイッチ

スイッチが押されていない場合、Analog Balanced Audio Link/Xover Out(8)端子の出力がXLRバランスのオーディオ 信号となります。

スイッチが押されている場合、Xover [Hz](個)で設定した クロスオーバー周波数をAnalog Balanced Audio Link/ Xover Out(8)端子に出力します。

#### e **USB Data Service**

サービスデータ 端子 (USB Bタイプ) 本機のF/Wをアップデートする際、使用します。 F/Wのダウンロード方法は、17 ページの[「F/Wアップデート](#page-16-2) (USB Burner Manager [ソフトウェア\)」](#page-16-2)を参照してください。

#### **(14) Cardioid preset**

カーディオイド設定スイッチ このスイッチをオンにすると、本機で設定したカーディオイド 設定で動作します。

動作中は、Active LEDが点灯します。 ● Active LED (緑色)

# Active LEDが点灯中は、本機の設定が優先され、Polarity とDelayの設定は、使用されません。

# **15 ステータス表示 LED**

● Limiter LED (赤色)

入力信号の歪み音や他の不具合で内部リミッターが作動した 場合に点滅します。

これは、アンプ回路が信号の歪みを防ぎ、ユニットが過負荷 になるのを防ぎます。

#### 注意

Limiter LEDが連続して点灯した状態は、入力信号の歪み音を 伴う、過度の負荷をかかっている状態を示しています。そのま まの状態で、長時間連続使用しないでください。その場合、機 器が壊れたりする原因となります。

#### ● Signal LED (緑色)

オーディオ信号が入力されている時に点滅し、適正な入力信 号時のみ点灯します。

- その他の不具合で停止した場合は、消灯します。
- o Mute/Prot LED (黄色)

電源投入時に数秒間点灯し、正常な状態で動作している時は 消灯しています。

アンプ内部の温度をモニターし、オーバーヒートの保護回路 が作動した場合、Mute/Prot LED (黄色)が点滅することで 知らせます。適正な内部温度になってから、音量と全ての機 能は元通りに復帰し、消灯します。

その他の不具合で停止した場合は、点灯します。

#### ● Ready LED (緑色)

正常に状態で動作している時、またはその他の不具合で点灯 します。

本機の不具合で停止した場合は、消灯します。

#### y **Xover [Hz]**

クロスオーバー 設定ロータリー スイッチ (60 Hz〜110 Hz〜フルレンジ) クロスオーバー周波数(9種類)を選択できます。

Link/Xover周波数切換えスイッチ(12)が押されている場合、 Analog Balanced Audio Link/Xover Out(8)端子に設定し たクロスオーバー周波数を出力します。

[Service/User] の位置を選択すると、本機の F/W をアップ デートする際や RDNet と dBTechnologies Nework ソフト ウェアによるリモートコントロールする場合に使用します。

- F/Wのダウンロード方法は、17 ページの[「F/Wアップ](#page-16-2) デート(USB Burner Manager [ソフトウェア\)」](#page-16-2)を参照し てください。
- リモートコントロールについては、[10 ページの](#page-9-1)「リモー [トコントロール」](#page-9-1)を参照してください。

#### **17** Subwoofer Attenuation

入力感度調整ロータリースイッチ (0/–1/–2/–3/–6/–9/–12/–18/–24 dB/Mute) アンプ部に入力する信号の感度を調整します。 電源を投入する前は必ず、0 dBに設定してください。

# <span id="page-8-2"></span><span id="page-8-0"></span>電源および外部機器との接続

本機は、デイジーチェーン接続でき、電源とオーディオ信号を1台目 のスピーカー (マスター側)から、2台目以降のスピーカー (スレーブ 側)に供給することができます。

#### 電源と電源リンクの接続

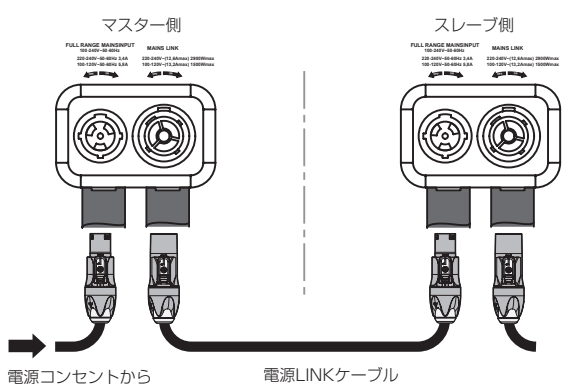

(Neutrik powerCON TRUE1付 LINKケーブル)

#### <span id="page-8-1"></span>電源の接続

FULL RANGE MAINS INPUT(AC電源 端子 ) に付属の Neutrik powerCON TRUE1 付 電源コードを接続し、時計回りに端子を 回転させてロックしてください。

ロックされると電源が入ります。また、電源を落とす場合は、逆 の手順で取り外してください。

#### | 注意 |

- 電源を入れる前に、必ず本機のSubwoofer Attenuationボリュー ムのレベルが、0 dB ポジションであることを確認してください。
- 電源コードは、必ず付属の Neutrik powerCON TRUE1 付 電 源コードをご使用ください。また、電源 LINK ケーブルは、必ず Neutrik powerCON TRUE1 付 LINK ケーブル (別売り ) をお 買い求めの上、ご使用ください。

それ以外のケーブルを使用すると感電およびスピーカーの動作に 影響する場合があります。

(弊社は、不適切なケーブルやコード類またはアクセサリーの使 用もしくは追加による損傷に対していかなる責任も負いません。)

- 不具合や音質劣化を防ぐために、ダメージを受けたケーブルは新 しいものと交換してください。
- ケーブルの接続や取り外しは、必ず電源を切って電源コードを全 て外した状態で行ってください。
- 濡れた手または、機器や電源コードが濡れた状態で、絶対に電源 コードの接続や取り外しをしないでください。感電および機器を 破損する恐れがあります。

#### 電源リンクの接続

MAINS LINK(電源 Link端子) は、マスター側からスレーブ側 に専用の Neutrik powerCON TRUE1 付 LINK ケーブル (別 売り ) を使って、デイジーチェーン接続が可能です。

- o まずマスター側の本機のFULL RANGE MAINS INPUT(AC 電源 端子 ) に、付属の Neutrik powerCON TRUE1 付 電 源コードを前述の「電源の接続」の方法で接続し、その片側 を電源コンセントに接続します。
- その後、専用の Neutrik powerCON TRUE 1 付 LINK ケー ブル (別売り ) で、マスター側の MAINS LINK(電源 Link 端 子) とスレーブ側の FULL RANGE MAINS INPUT(AC電源 端子 ) に接続します。

この接続を繰り返し、マスター側の MAINS LINK(電源 Link 端 子)の上側に記載された最大供給電流に達するまで、スレーブ側 のスピーカーを接続することが可能です。

#### オーディオ信号の接続

同一音源を2台以上のスピーカーに接続する場合、マスター側から スレーブ側に送出することができます。

● まず音源機器からマスター側の XLR バランス入力 (Analog Balanced Audio Input 端子 ) に接続した後、バランス XLR ケーブル (市販品) を使ってマスター側のバランス出力 (Analog Balanced Audio Link 端子 )とスレーブ側のバランス入力 (Analog Balanced Audio Input 端子 ) に接続します。

この接続を繰り返すことで、以降のスピーカーを接続することが でき、スピーカー配置(ラインアレイ構成)に沿った接続が可能です。

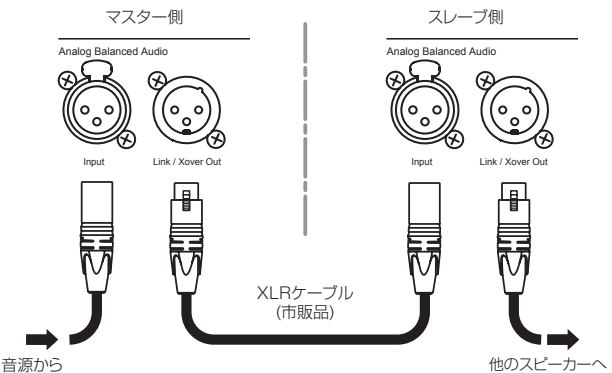

注意

- 電源を入れる前には、音源側の機器の音量を最小にして下さい。
- 不具合や音質劣化を防ぐために、ダメージを受けたケーブルは 新しいものと交換してください。

#### RDNetの接続

本機をリモート操作をする場合は、別売りのネットワークコント ローラー (RDNet Control 2や RDNet Control 8 ) を使用して、 制御したいスピーカーの Data In 端子 (etherCON 端子) にコン トローラーからの LAN ケーブル (市販品 ) を接続します。

RDNetで複数機を制御する場合、マスター側のData Out 端子から スレーブ側のData In 端子にLANケーブル(市販品)で接続します。 この接続を繰り返すことで、接続されたスピーカーを制御するこ とができます。

同様に複数のラインアレイ構成がある場合、制御できるスピーカー の最大数は下記なります。

● RDNet Control 2: 1ch/32台×2ch 最大64台

o RDNet Control 8 : 1ch/32台×8ch 最大256台

RDNetネットワーク上に接続した機器が認識された場合、Link LEDが点灯します。

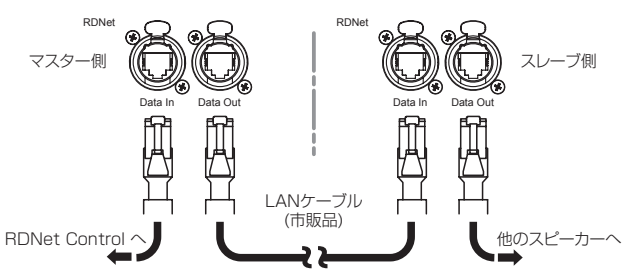

#### 注意

本機をネットワーク接続で制御をする場合、入力感度調整/ DSP等の設定は、ネットワークでの設定が優先されます。(スピー カー単体での設定は、使用されません。)

RDNetネットワークの使用方法の詳細は[、17 ページの](#page-16-1)「リ [モート機器の取扱説明書ダウンロード先」](#page-16-1)を参照してください。

# <span id="page-9-0"></span>設置と構成

本機を設置後、電源を入れる前に、必ず本機の Subwoofer Attenuation ボリューム (17) のレベルがO dB ポジションである ことを確認してください。(各端子類や操作部については[、7](#page-6-1) ページの「各部の名称」を参照してください。)

#### 注意

ここで紹介する設置方法以外で、絶対に設置しないでください。 指示を守らない場合、人がけがをしたり、機器が壊れたりする 原因となります。

- 設置は、資格や経験を持った人 (専門業者 ) が必ず行い、使 用者は必ず安定性と安全性を確認して人や動物・機器に損害 を与えないようにしてください。
- 設置部分の強度が機器の総重量に十分対応可能か確認してく ださい。(設置部分の強度が不足している場合、落下や転倒 して、人や動物・機器に損害の原因になります。)
- スピーカーを設置する前にすべての部品をチェックし、ダ メージ・変形・歪み・欠落がないか確認し、設置中の安全に 問題がないことを確認してください。また、本機の運搬用ハ ンドルを固定方法として、使用しないでください。
- スピーカーは、必ず安定した場所に確実に設置してください。
- 安全上の理由により、適切な固定方法を用いることなくス ピーカーを重ねて設置しないでください。

# 組み合わせとリモートコントロール

本機を単体で使用する場合、無指向性のサブウーファーとして使用 できます。この場合、低い周波数のときは無指向性で、周波数が上 がるにつれて指向性を持ちます。

そのため、ラインアレイや他のサブウーファーと組み合わせる場合、 サブウーファー単体やアレイ全体の音響特性を最適化するために、 一連のコントロールが必要になります。

ユーザーが本機の操作部 (※) から設定可能な操作は、クロスオーバー 周波数、ディレイ(0〜9.9ms)、Polarity切替(0°または180°) です。 ※ 操作部については、7 ページの「各部の名称」を参照して ください。

また、様々な構成で使用する設定 (例えば、カーディオイド、エンドファ イアー、ラインアレイなど ) については、dBTechnologies から無 料配布される dBTechnologies Composer ソフトウェア([15](#page-14-1) [ページ](#page-14-1)[、17 ページ](#page-16-3)を参照 ) を併用されることをお勧めします。

荷締め用安全ストラップ

#### エンドファイヤーとカーディオイドの構成

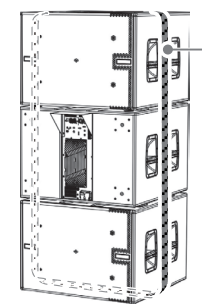

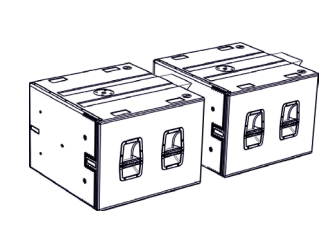

段積みカーディオイド 設置例 平置きエンドファイヤー 設置例

#### 注意

- 段積み設置の場合、組み合わせ可能な本機の台数は、3台まで になります。
- 安定した設置のために、平らな床に設置してください。また、 本機を段積み設置する場合、安全のためにストラップで固定し てください。

# <span id="page-9-1"></span>リモートコントロール

# 注意

本機をネットワーク接続で制御をする場合、本機の設定は使用 されません。ネットワーク経由での設定が優先されます。 設置前に本機およびラインアレイ構成のスピーカーのパラメー ターを物理的に複製保存することをお勧めします。

● dBTechnologies Nework ソフトウェア (Ver 3.3.1 以 降を推奨 ) を使用して、プロジェクトパラメーターを設定し てください。

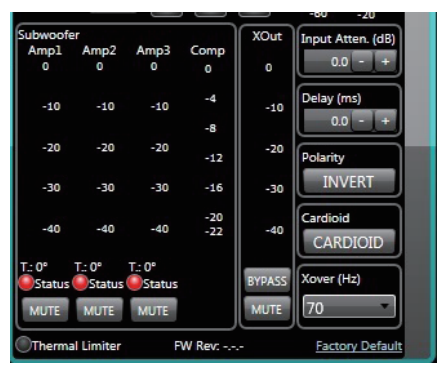

プロジェクトパラメーター設定

- 1 台目のマスター側となる本機のコントロール部で、その他の スピーカー本体のパラメーターが正しく設定されていることを 確認してください。
- オーディオ信号のデイジーチェーン 接続、RDNet 接続、 電源リンク 接続を行います。(詳細については[、9 ペー](#page-8-2) ジの「電源および外部機器との接続」を参照してください。)
- 電源投入時は、[18 ページの](#page-17-1)「仕様」に記載されている突 入電流に注意してください。 (例えば、電源設備の容量計算や、各サブウーファーのディ レイ電源オンの検討など)
- RDNet と dBTechnologies Nework ソフトウェアによる リモートコントロールの場合、ローカル設定はバイパスされ て dBTechnologies Network ソフトウェアによってすべ て制御されます。
- これら全てのパラメーターは、RDNet 接続が正しく行われた 後、dBTechnologies Nework ソフトウェアを使用すること で、本機側で設定するよりも、リモートコントロールで多くの パラメーターを制御できます。 [\(15ページ、](#page-14-1)[17ページを](#page-16-4)参照してください。)
- dBTechnologies Nework ソフトウェアの使用時でも、本 機へ最後に保存された設定は、クロスオーバー設定ロータ リー スイッチを [Service/User]位置に合わせることで RDNet リモートコントロール機器を用いることなく、本機 から呼び出すことができます。

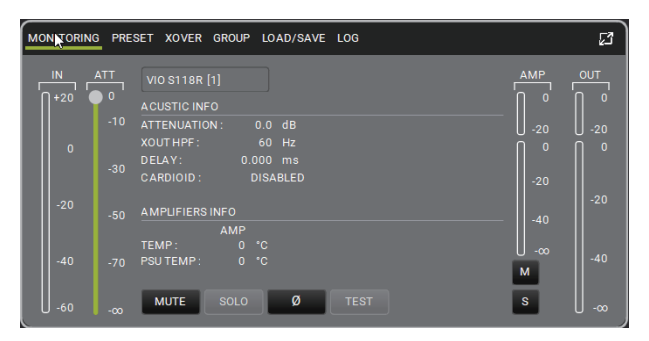

クロスオーバー設定

## <span id="page-10-0"></span>設置時の取付け位置

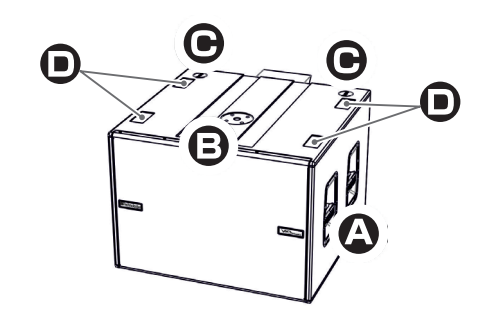

#### 本体側面/上面

- **A** 運搬用ハンドル 左右の側面に各2 ヶ所。(設置の際に本機のハンドルを固 定方法として使用しないでください。)
- **B** スレッドホール M20径のポールを接続して、複数台のアクティブスピー カー (VIO L208)を取付ける場合に使用します。
- **C** フック用ホール 床置設置の際に、フライバー DRK-210やアダプターフ レーム AF-VIO1を固定する場合に使用します。

#### 運搬用台車による本機の運搬

別売りのトローリー DO-VIOS118(運搬用台車)を使用すると、本機を3台まで運搬可能です。

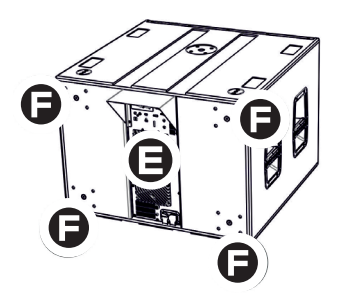

#### 本体背面

- **D** アンプ・操作部 本機にはアンプ部への水の侵入を防いで雨天時でも、使用 可能にするレインカバーを装備しています。
- **D** 位置決め穴(滑り止めゴム足用) 本機のカーディオイド設置用位置決め穴。
- **F** 車輪取り付け穴 背面4 ヶ所。移動や運搬時に別売りのSWK 18 KIT(運搬 用車輪)を取り付けます。

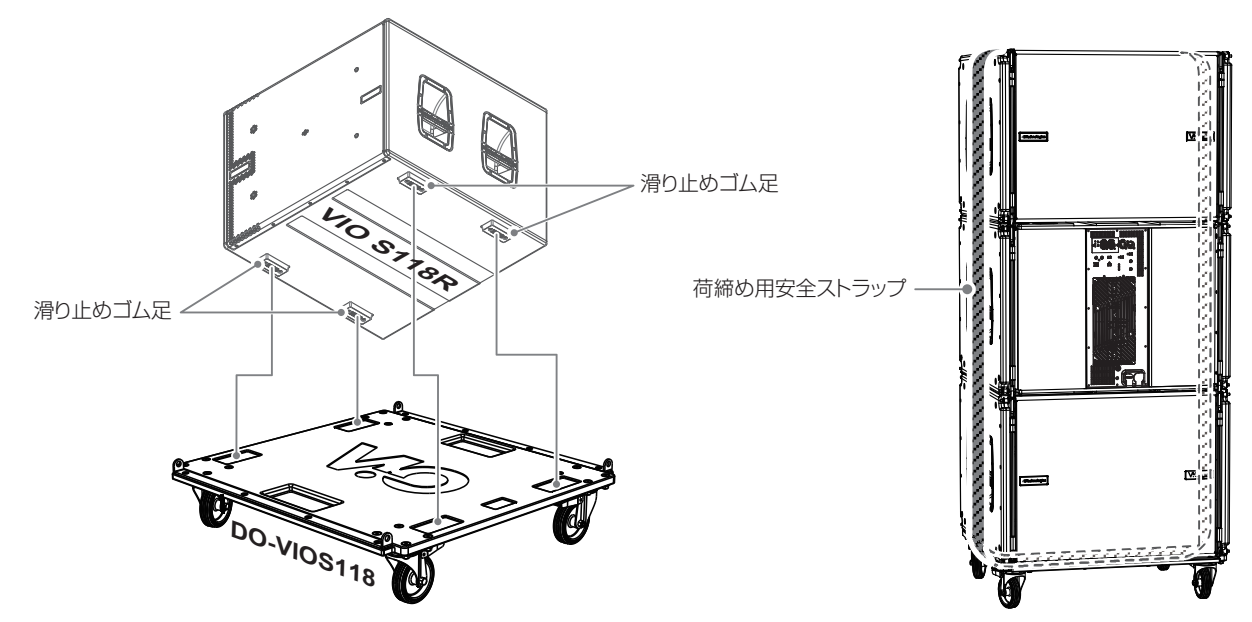

● トローリー DO-VIOS118の車輪を固定します(4ヶ所)。本機の滑り止めゴム足(4ヶ所)を運搬用台車の位置決め穴に合わせて載せます。 設置に必要な台数をトローリー DO-VIOS118に積載後 (最大3台)、運搬中の転倒防止用に荷締め用安全ストラップ等で、本機とトロー リー DO-VIOS118をベルトで固定 (※) してから、設置する場所に移動してください。

※ ベルトを締めすぎると本体の破損や変形が起こる可能性があります。その場合、不具合の原因になりますので、ご注意ください。

- トローリー DO-VIOS118を使用するときは、積載する指定数量(3台)を超えないように注意してください。
- · 安全上の理由により、適切な積載方法を用いることなく、トローリー DO-VIOS118を使用しないでください。
- トローリー DO-VIOS118を使用するときは、安定·安全のために必ず、本機を荷締め用安全ストラップ等で固定してください。

# <span id="page-11-0"></span>アダプターフレーム AF-VIO1を使用してVIO L208(またはVIO L210)の床置設置

本機の上に別売りのアダプターフレーム AF-VIO1 (以降、"フレーム AF-VIO1"と称します) を使って、最大4台までの VIOL208 (また は VIO L210 ) を床置設置することができます。(以下の手順は、例として "VIO L208 " で説明をしています。)

#### メモ

フレーム AF-VIO1の詳細は、アクセサリーの取扱説明書を指定ページからダウンロードして参照してください。 [\( → 17 ページ「 アクセサリーの取扱説明書ダウンロード先」\)](#page-16-5)

#### 注意

- •設置は、資格や経験を持った人 (専門業者) が必ず行い、使用者は必ず安定性と安全性を確認して人や動物・機器に損害を与えないように してください。
- •設置部分の強度が機器の総重量に十分対応可能か、安定した場所なのか必ず、確認してから行ってください。(設置部分の強度が不足して いる場合、落下や転倒して、人や動物・機器に損害の原因になります。)
- **1.** フレーム AF-VIO1の取付けブラケット穴を本機上面のフック用ホールに合わせて、フレーム AF-VIO1 付属のクイックリリース・ピン で固定します (下図 A参照 )。
- **2.** フレーム AF-VIO1から格納式ブラケットを引き上げ、VIO L208 ( または VIO L210 ) のフロント下部の取付け穴にクイックリリース・ ピンで固定します (下図 B参照 )。
- **3.** 次に VIO L208 (または VIO L210) のスイング式ブラケットをフ**レーム AF-VIO 1** のセンターラダーにある [STACK(下図 CD参照)] の位置に差し込み、希望する角度を [- 5° /- 2, 5° /0° /+5° (VIO L208の場合) ] から選択し、クイックリリース・ピンでしっかりと 固定します。
- **4.** ラインアレイ構成で必要な台数を VIO L208 ( または VIO L210 ) の取扱説明書を参考に載せます。(最大積載数 4 台 )

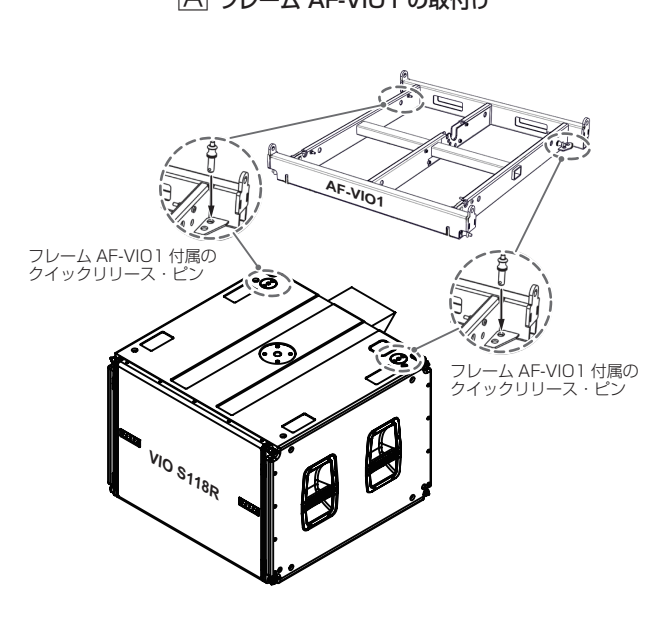

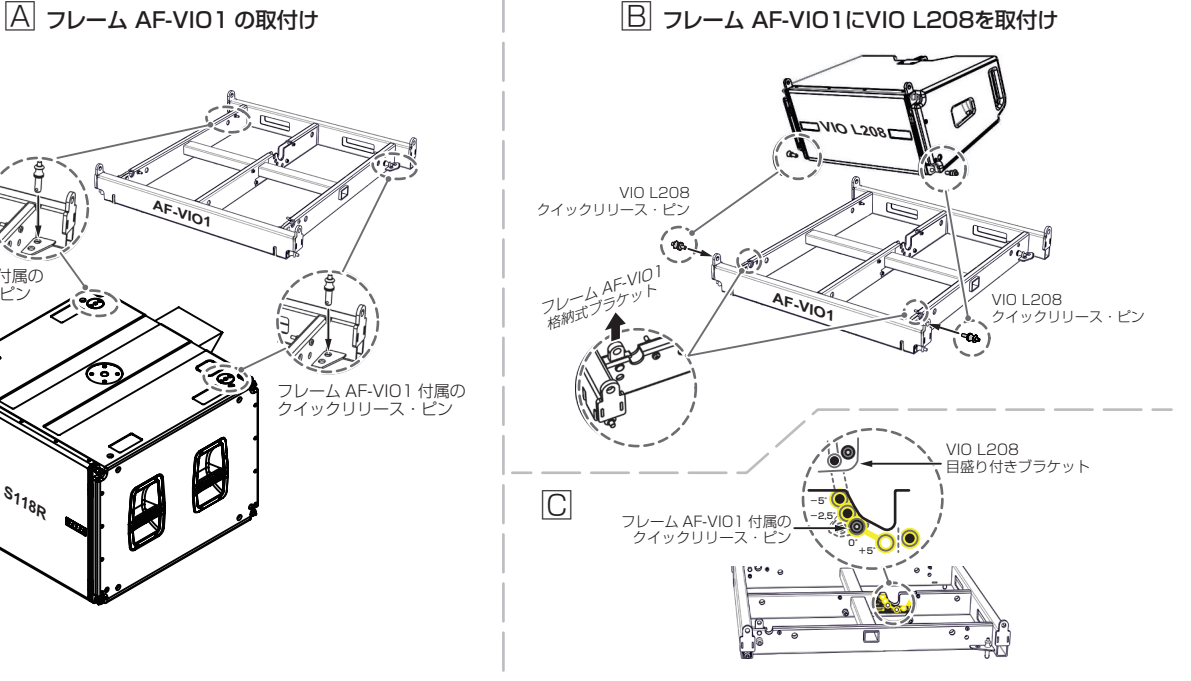

- 指定の荷重や台数を超えての設置は、機器または人に損害を与える恐れがあります。
- 作業完了後、全てのクイックリリース・ピンが、正しく差し込まれて確実に、固定されているか確認してください。
- 本機や個々のスピーカーの設定値は各操作部で適切な値に設定してください。

# <span id="page-12-0"></span>フライバー DRK-210を使用してVIO L210の床置設置

本機の上に別売りのフライバー DRK-210 (吊り下げフレーム) を使って、最大4台までの VIO L210を床置設置することができます。

#### メモ

フライバー DRK-210の詳細は、アクセサリーの取扱説明書を指定ページからダウンロードして参照してください。 [\( → 17 ページ「 アクセサリーの取扱説明書ダウンロード先」\)](#page-16-5)

#### 注意

- ●設置は、資格や経験を持った人 (専門業者) が必ず行い、使用者は必ず安定性と安全性を確認して人や動物・機器に損害を与えないように してください。
- i 設置部分の強度が機器の総重量に十分対応可能か、安定した場所なのか必ず、確認してから行ってください。(設置部分の強度が不足して いる場合、落下や転倒して、人や動物・機器に損害の原因になります。)
- 1. 下図 A を参考にフライバー DRK-210の取付けブラケット (下図 1)参照) の穴を本機上面のフック用ホール (下図 2)参照) に合わせて、 クイックリリース・ピンで、フライバー DRK-210を本機に固定します。
- **2.** 下図 B を参考にフライバー DRK-210からクイックリリース・ピン (下図 3) を外し、ビルトインブラケット (下図 4) を引き上げ (下 図 5)、クイックリリース·ピンで固定します (B-8)。
- **3. フライバー DRK-210**のセンターラダーにある [STACK] の位置 (下図 ⑥) から希望する角度 [-3° /0°/+3°] を選択し、クイックリリー ス・ピンでしっかりと固定します。
- **4.** 次にVIO L210のスイング式ブラケットを起こし、スピーカーをゆっくりと降ろしながら、ブラケットの所定の場所(下図 9)を[STACK] の位置に差し込み、クイックリリース・ピンで支えられていることを確認してください。
- **5.** VIO L210のフロント下部の接合用の取付け穴をビルトインブラケットの穴に合わせて、クイックリリース・ピン (下図 7) を差し込ん で固定します。
- **6.** ラインアレイ構成で必要な台数を VIO L210の取扱説明書を参考に載せます。(最大積載数 2 台 )

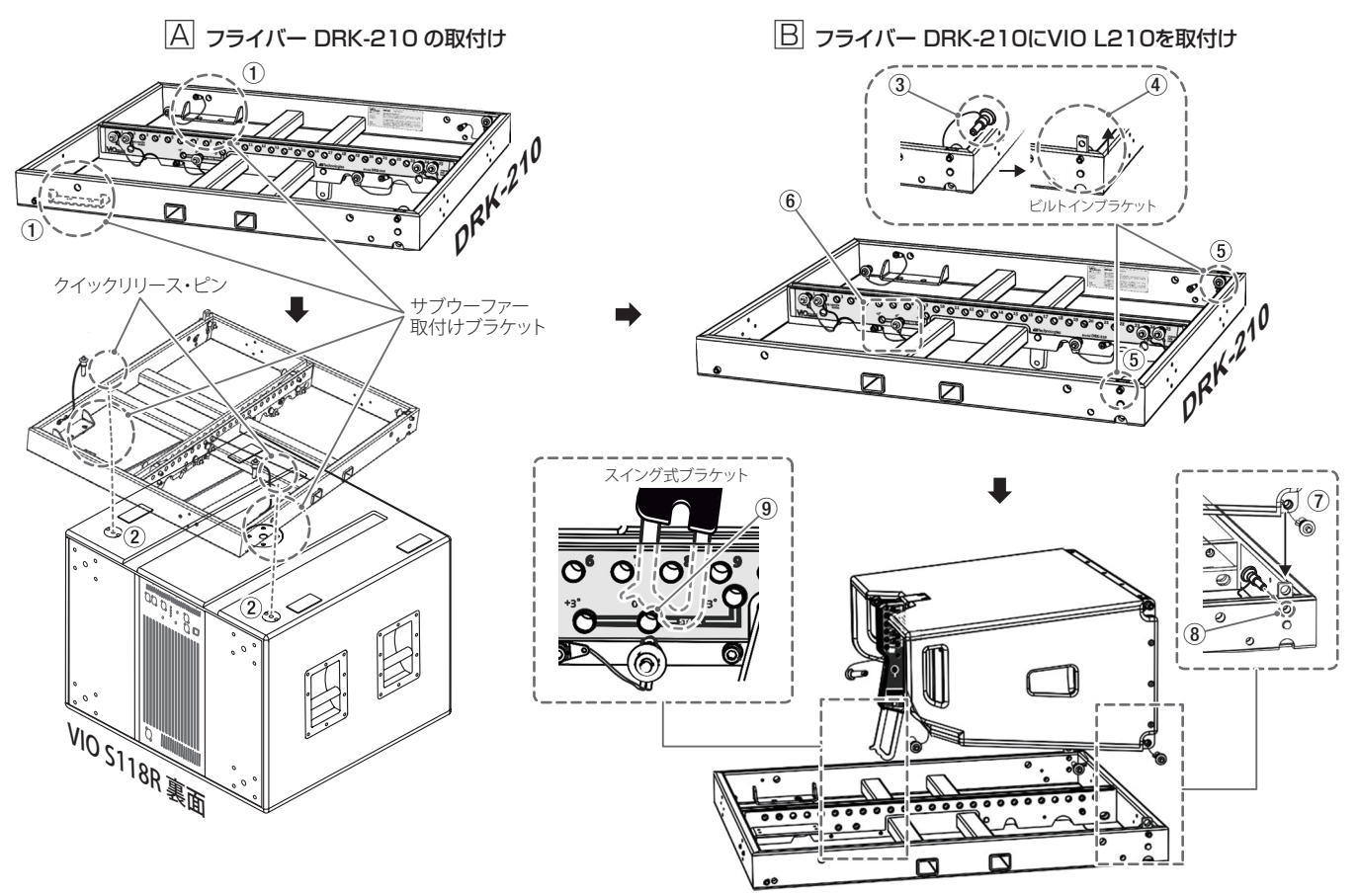

- i 指定の荷重や台数を超えての設置は、機器または人に損害を与える恐れがあります。
- 作業完了後、全てのクイックリリース・ピンが、正しく差し込まれて確実に、固定されているか確認してください。
- 本機や個々のスピーカーの設定値は各操作部で適切な値に設定してください。

# <span id="page-13-0"></span>アダプター DSA-VIOL208を使用してVIO L208の床置設置

本機の上に別売りのアダプター DSA-VIOL208 (VIO L208 専用スタックアダプター) を使って、複数台の VIO L208を床置設置するこ とができます。

- ポールマウント時: 最大 2 台 (別売りのポールマウント DS2を使用)
- スタック設置時: 最大4台

#### メモ

アダプター DSA-VIOL208の詳細は、アクセサリーの取扱説明書を指定ページからダウンロードして参照してください。 [\( → 17 ページ「 アクセサリーの取扱説明書ダウンロード先」\)](#page-16-5)

#### 注意

- •設置は、資格や経験を持った人 (専門業者) が必ず行い、使用者は必ず安定性と安全性を確認して人や動物・機器に損害を与えないように してください。
- i 設置部分の強度が機器の総重量に十分対応可能か、安定した場所なのか必ず、確認してから行ってください。(設置部分の強度が不足して いる場合、落下や転倒して、人や動物・機器に損害の原因になります。)

#### A アダプター DSA-VIOL208 + ポールマウント DS2の取付け

アダプター DSA-VIOL208とポールマウント DS 2を使用する場合 (VIO L208積載可能数 最大2台)

● 下図 A を参考にアダプター DSA-VIOL208に付属のジョイントを同じく付属のローレットネジで固定します。次にアダプター DSA-VIOL208のジョイントにポールマウント DS 2を組み合わせて、本機上面のスレッドホールに固定します。

アダプター DSA-VIOL208を直置きする場合(VIO L208積載可能数 最大4台)

● 下図 A を参考に本機上面のスレッドホールにアダプター DSA-VIOL208を付属のローレットネジで固定します。

#### **B VIO L208の取付け**

- **1.** 下図 B を参考にラインアレイの最下段となる VIO L208のフロント下部の取付け穴をアダプター DSA-VIOL208の所定位置に合わせ てクイックリリース・ピンで固定します。
- 2. 次に VIO L208のスイング式ブラケットをアダプター DSA-VIOL208の後端にある位置決め部分に差し込み、希望する角度 [- 10° / - 5° /0° ] を選択し、クイックリリース・ピンでしっかりと固定します。
- **3.** ラインアレイ構成で、必要な台数を VIO L208の取扱説明書を参考に載せます。(最大積載数は、設置形式で異なります。)

#### |A| アダプター DSA-VIOL208 + ポールマウント DS 2の取付け B VIO L208の取付け B VIO L208の取付け

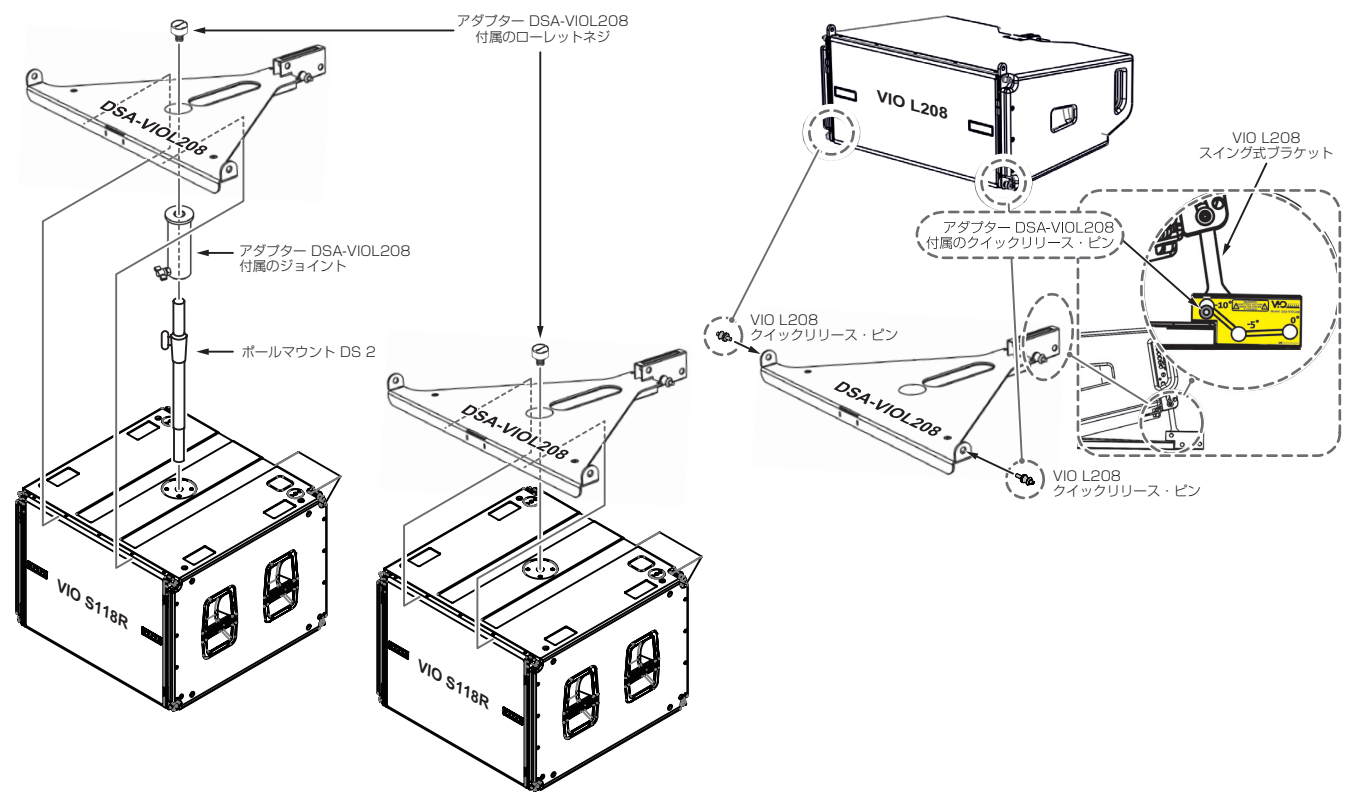

- 指定の荷重や台数を超えての設置は、機器または人に損害を与える恐れがあります。
- 作業完了後、全てのクイックリリース・ピンやネジが、正しく差し込まれて確実に、固定されているか確認してください。
- 本機や個々のスピーカーの設定値は各操作部で適切な値に設定してください。

# <span id="page-14-1"></span><span id="page-14-0"></span>dBTechnologies Composerソフトウェアについて (Ver. 6.3.0以降)

VIO シリーズをお使いになる場合に、無料の dBTechnologies Composer ソフトウェアを併用されることをお勧めします。

このソフトウェアを使用すると、狙ったカバレッジを実現するためのラインアレイ構成のモジュール角度の解析や、選択したエリアに合わせ たラインアレイ構成のシステム設定が行えます。また、設置の安全性を確認するためのツールとしても有効で、フライバー DRK-210やフレー ム AF-VIO1の静的動作をシミュレートすることで効率的に、耐荷重制限内での取付け可能なモジュールの数をあらかじめ確認することがで き、ラインアレイ モジュール設置の安全性を確認できます。

dBTechnologies Composerソフトウェアのダウンロードは、17 ページの「dBTechnologies [Composerのダウンロード先」](#page-16-3)を参照 してください。

#### dBTechnologies Composerの主な構成

- Composer :設計データ入力の概要
- LAs Predict : ラインアレイの安全性チェック、構成、およびシミュレーション
- SUBs Predict : サブウーファーの安全性チェック、構成、およびシミュレーション

この章では、dBTechnologies Composerを使用したVIO S118RとVIO L208の組み合わせで、設置時の安全面や設置に関する説明にな ります。

LAs Predict部には、VIO システムの適切な構成や、吊り下げ設置時または床置設置時に必要な全ての情報が含まれています。

これらを利用するには、まず Composer セクションに含まれるプロジェクトのデータを入力する必要があります。

- システムデータのサブページには、さまざまなモジュールの角度調整や DSP プリセットに関する様々なパラメーター、フライバー DRK-210やフレーム AF-VIO1の角度調整など参考値があります。最終的な角度は、フライバー DRK-210やフレーム AF-VIO1の取扱説明 書 (※) に記載されているように、レーザー傾斜計を使用して現場で検出することができます。
- ※: フライバー DRK-210やフレーム AF-VIO1などの設置用アクセサリーの詳細については、17 ページの「アクセサリーの取扱説明 [書ダウンロード先」](#page-16-5)から対象のアクセサリー取扱説明書をダウンロードして参照してください。

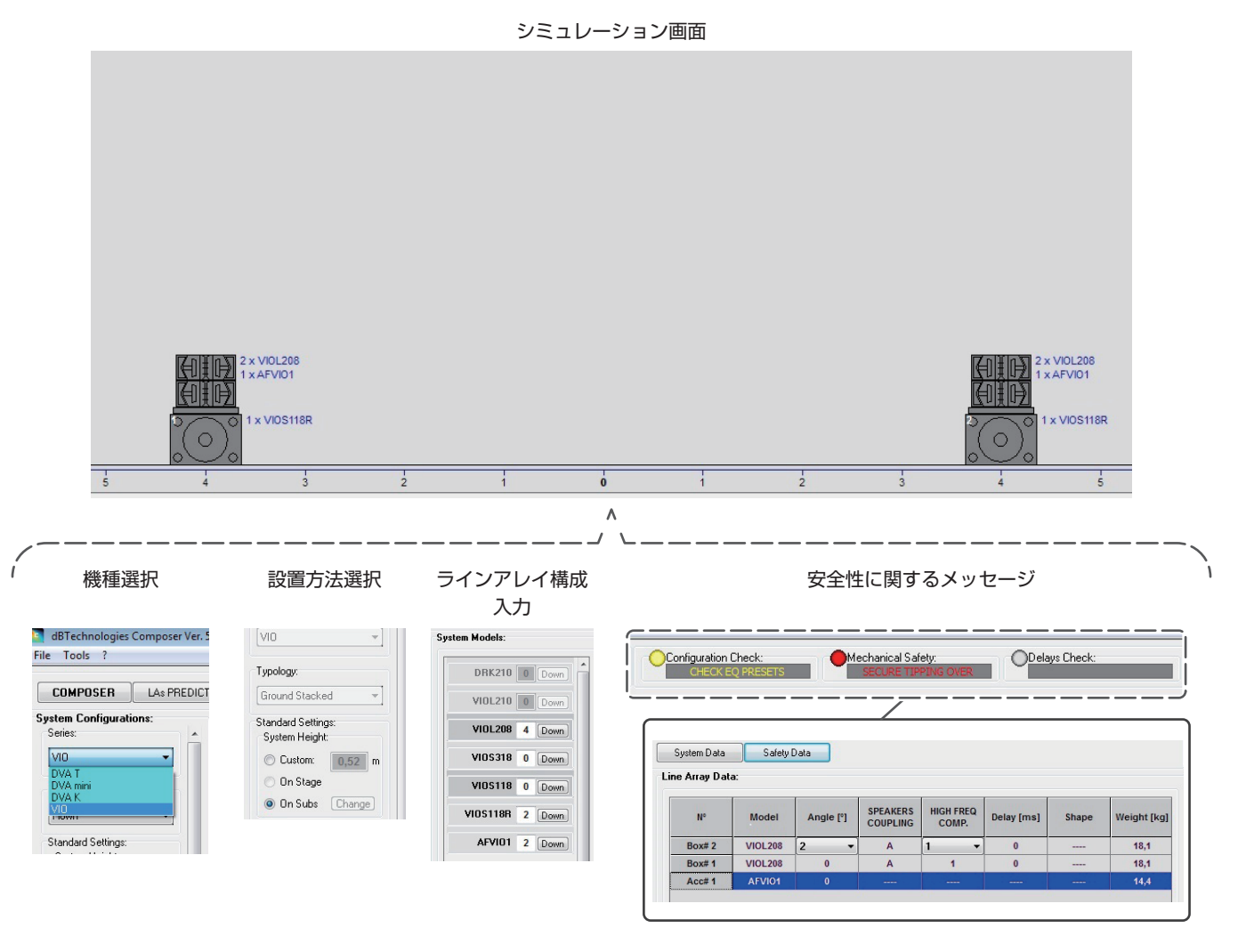

(dBTechnologies Composerソフトウェア イメージ図)

# <span id="page-15-0"></span>トラブルシューティング

本機の動作がおかしいときは、修理を依頼する前にもう一度、下記の点検を行ってください。それでも改善しないときは、お買い上げ店また はティアック修理センターにご連絡ください。

#### スピーカーの電源が入らない

- 電源機器をチェックして電源が供給されている事を確認してください。
- Neutrik powerCON TRUE1 付 電源コードおよび Neutrik powerCON TRUE1 付 LINK ケーブルの端子が、しっかり接続されている か確認してください。

#### スピーカーの電源は入るが、音が出ない

- 各入力端子が正しく接続されており、Neutrik powerCON TRUE1付 電源コードを使用されてるか、確認してください。
- ケーブルに損傷がないか確認してください。
- 接続したミキサーなどの音源に電源が入っている状態で、オーディオ信号が出力されているか確認してください。
- 接続した機器や本機の Subwoofer Attenuation(17) をチェックし、適正な位置に合わせてください。 (Subwoofer Attenuation(17) の場所は、フページ「各部の名称」を参照してください。)
- RDNet ネットワークに接続して dBTechnologies Network ソフトウェアで制御している場合は、MUTE機能が無効になっているこ とを確認してください。

#### スピーカーからの音が歪んでいる、または十分な音量でない

- dBTechnologies Composer ソフトウェアを使用して、プロジェクト、設置および構成の仕様を確認してください。
- Delay(9)/Polarity(10)/Cardioid preset(14)/Xover(16) の各スイッチが、システムの構成に適切な設定になっているか確認し、本 機のコントロール部から実際に調整して再現してください。 (なお、本機がリモートコントロールされている場合、本機のローカル設定はバイパスされますので、注意してください。)
- Subwoofer Attenuation(17) の位置を適切な値に合わせてください。 (Subwoofer Attenuation(17) の場所は、7ページ「各部の名称」を参照してください。)
- RDNet ネットワーク接続および dBTechnologies Network ソフトウェアから制御している場合は、全てのパラメーターが適切な値に設 定されていることを確認してください。
- 使用しているケーブルに損傷がないか確認してください。損傷している場合は、新しいケーブルと交換してください。 (不具合や音質劣化を防ぐために、ダメージを受けたケーブルは、新しいものと交換してください。)

#### Mute/Prot LED (黄色)が点灯した場合

本機に不具合が発生した場合、Mute/Prot LED (黄色 ) が点灯し、音量がミュートします。

- その場合、以下の項目をチェックしてください。
- 本機が正しく電源に接続されているか確認してください。
- 電源から適切な電圧が、供給されているか確認してください。
- アンプ部が過熱していないか確認してください。

これらのチェックをした後も、Mute/Prot LED (黄色)が消えない場合、タスカム カスタマーサポート (巻末に記載) にお問い合わせ ください。

# <span id="page-16-0"></span>各種ダウンロード

# <span id="page-16-2"></span>F/Wアップデート(USB Burner Manager ソフト ウェア)

本機の全ての機能を確実に使うためには、F/W を常に最新のもの にしておくことをお勧めします。

定期的に dBTechnologies のウェブサイトのダウンロードペー ジをチェックしてください。F/W の更新が合った場合は、以下の 手順でアップデートすることができます。

● ダウンロードページ

http://www.dbtechnologies.com/en/downloads.aspx

- **1)** 上記のDownloadページから"Software & Controllerr"を 開いて、「USB BURNER MANAGERIソフトウェアをダ ウンロードし、表示される手順に従ってインストールして ください。
- **2.** 上 記 のDownloadペ ー ジ か ら"VIO"を 開 い て、 上 段 の "Firmware"の列と対象となる"VIO"機種の行から、最新の F/W (zip 形式)をダウンロードしてください。 ダウンロード後、解凍してください。
- **3.** 本機とパソコンをUSBケーブル(別売り社外品)で接続して ください。 本機の通信用USB 端子は、7 ページの[「各部の名称」](#page-6-1) を参照してください。
- **4.** [USB BURNER MANAGER]ソフトウェアを起動し、画 面右上から、"File Opening…"を選択してください。
- **5.** 先程ダウンロードしたF/Wを選択してください。 (お使いのシステムに最適かチェックします。)
- **6.** "UPDATE"をクリックし、アップデート作業をスタートし てください。

#### 注意

F/Wアップデート後の電源投入で、保存した各種設定が失われ る場合があります。

#### <span id="page-16-1"></span>リモート機器の取扱説明書ダウンロード先

リモート機器の取扱説明書については、dBTechnologiesのウェ ブサイトのダウンロードページから、"Software & Controllerr" の項目を開いて、上段の"Manuals"の列から対象となる名前の PDFファイルをダウンロードしてください。

- 0 取扱説明書
	- o RDNet Control 2

"RDNet CONTROL 2\_cod420120189\_Revx.x-MAN.pdf"

- o RDNet Control 8 "RDNET CONTROL8\_cod420120183\_Revx.pdf"
- ダウンロードページ

http://www.dbtechnologies.com/en/downloads.aspx

#### <span id="page-16-5"></span>アクセサリーの取扱説明書ダウンロード先

各アクセサリーの取扱説明書については、dBTechnologiesの ウェブサイトのダウンロードページから、"Installation"の項目 を開いて、上段の"Manuals"の列から対象となるアクセサリーの PDFファイルをダウンロードしてください。

● ダウンロードページ

http://www.dbtechnologies.com/en/downloads.aspx

#### <span id="page-16-3"></span>dBTechnologies Composerのダウンロード先

dBTechnologies の下記ウェブサイトより、ソフトウェアをダウ ンロードできます。

● ダウンロードページ

http://www.dbtechnologies.com/es/downloads.aspx

ダウンロードページから Software & Controller の項目を選択し て、下記ファイルをダウンロードしてください。

● セットアップファイル

"dBTechnologies\_Composer\_setup\_x.x.x.zip"

● ソフトウェア取扱説明書

#### "Manual-dBTComposer\_REVx-x.pdf"

解凍後、ソフトウェア取扱説明書の手順に従って操作してください。

#### dBTechnologies Networkのダウンロード先

dBTechnologiesのウェブサイトのダウンロードページから、 "Software & Controllerr"の項目を開いて、上段の"Software" の列から対象となる名前の圧縮ファイル(zip形式)をダウンロード してください。

● ダウンロードページ

http://www.dbtechnologies.com/en/downloads.aspx

● セットアップファイル

"db-Technologies-Network x x.zip" "Software & Controllerr"の項目を開いて、上段の"Manuals"の列 から対象となる名前のPDFファイルをダウンロードしてください。

● ソフトウェア取扱説明書

"dBTechnologies-Network\_Section\_A\_REV.x.x.pdf" "dBTechnologies-Network\_Section\_B\_REV.x.x.pdf" "dBTechnologies-Network\_Section\_C\_REV.x.x.pdf"

セットアップファイルを解凍後、ソフトウェア取扱説明書の手順 に従って操作してください。

# <span id="page-16-4"></span>dBTechnologies Networkについて

このdBTechnologies Networkはリモート操作する際に必要な ソフトウェアです。

色々な構成時における本機をコントロールできます。

様々な状況におけるリアルタイム・モニターや、完全なリモート 操作が可能で、例えばラインアレイ構成されたスピーカーと3台の サブウーファーの設定や、全システムを稼動中に異なるパラメー ターに変更するなどの操作が可能になります。

さらに、本機の詳細な設定や本体の操作部では、行えない項目ま でコントロール可能です。

dBTechnologies Networkを使うことで、以下のパラメーター を設定することができます。

- 入力アッテネーター
- o ディレイ
- Polarity
- カーディオイド設定
- o Xover

# <span id="page-17-1"></span><span id="page-17-0"></span>仕様

#### 形式

アクティブ バスレフレックス サブウーファー

#### スピーカーユニット

### LF : 18インチ (4インチ ボイスコイル) 指向性 : 無指向性

#### アンプ部

![](_page_17_Picture_338.jpeg)

#### DSP部

![](_page_17_Picture_339.jpeg)

#### 音響データ

周波数特性

![](_page_17_Picture_340.jpeg)

#### 外部入力

Input 端子 : XLR 端子 ( メス ) × 1 ( バランス ) USB 端子 : B タイプ × 1 RDNet 端子 : etherCON 端子 ×1 (Neutrik社製 )

#### 外部出力

![](_page_17_Picture_341.jpeg)

# 一般

#### 電源

電圧 : AC 100 V〜240 V(自動切替式)、50/60 Hz 電源端子 : Neutrik社製 powerCON TRUE1 端子

#### 注意

日本国内においては、AC100 Vのみ動作保証となります。 (それ以外の電圧で、使用しないでください。)

#### 消費電流

2.7 A (100〜120 V時) ※1 6.8 A (100〜120 V時) ※2

#### 消費電力

33 W ※3

- ※1 : 通常の使用状況で、フルパワー出力の1/8の場合の消費電力 (音楽再生中にクリッピングがほとんど発生しない状態) いかなる構成時もこれを最小値としてください。
- ※2 : 通常の使用状況で、フルパワー出力の1/3の場合の消費電力 (音楽再生中にクリッピングとリミッターの作動が頻繁に発 生する状態) プロ設備やツアーの場合は、これらの値に従ってサイジン グを決めてください。
- ※3 : 電源オンで入力信号がない時

#### 突入電流

3 A

#### 外形寸法

幅 x高さ x奥行き (突起部を含まず ) 720 mm×530 mm×700 mm

#### 質量

47 kg

#### 動作温度

 $-15 \sim +55$ ℃

<span id="page-18-0"></span>![](_page_18_Picture_1.jpeg)

![](_page_18_Figure_2.jpeg)

![](_page_18_Picture_3.jpeg)

![](_page_18_Figure_4.jpeg)

- 取扱説明書のイラストが一部製品と異なる場合があります。
- 製品の改善により、仕様および外観が予告なく変更することがあります。

#### 無料修理規定(持ち込み修理)

- **1.** 取扱説明書、本体貼付ラベルなどの注意書きにしたがった正 常な使用状態で保証期間内に故障が発生した場合には、ティ アック修理センターが無料修理致します。
- **2.** 保証期間内に故障して無料修理を受ける場合は、本書をご提 示の上、ティアック修理センターまたはお買い上げの販売店 に修理をご依頼ください。商品を送付していただく場合の送 付方法については、事前にティアック修理センターにお問い 合わせください。 無償修理の対象は、お客さまが日本国内において購入された

日本国内向け当社製品に限定されます。

- **3.** ご転居、ご贈答品などでお買い上げの販売店に修理をご依頼に なれない場合は、ティアック修理センターにご連絡ください。
- **4.** 次の場合には、保証期間内でも有償修理となります。 (1)ご使用上の誤りおよび不当な修理や改造による故障およ び損傷 (2)お買い上げ後の輸送/移動/落下などによる故障および損傷 (3)火災、地震、水害、落雷、その他の天災地変、公害や異 常電圧による故障および損傷 (4)接続しているほかの機器に起因する故障および損傷 (5)業務上の長時間使用など、特に苛酷な条件下において使

用された場合の故障および損傷

(6)メンテナンス

(7)本書の提示がない場合

(8)本書にお買い上げ年月日、お客様名、販売店名(印)の記 入のない場合、あるいは字句を書き換えられた場合

 $\ggg$  –

- **5.** 本書は日本国内においてのみ有効です。 These warranty provisions in Japanese are valid only in Japan.
- **6.** 本書は再発行致しませんので、紛失しないよう大切に保管し てください。

修理メモ

※ この保証書は、本書に明示した期間/条件のもとにおいて無料 修理をお約束するものです。この保証書によって保証書を発 行しているもの(保証責任者)、およびそれ以外の事業者に対 するお客様の法律上の権利を制限するものではありません。 保証期間経過後の修理などについてご不明の場合は、ティ アック修理センターにお問い合わせください。

![](_page_23_Picture_0.jpeg)

✄ 保証書 この保証書は、本書記載内容で無料修理を行うことをお約束する 品 名 dBTechnologies ものです。お買い上げの日から左記の場所には、また場所には、また場所には、 あいしゃ しょうかい VIO S118R 合は、本書をご提示の上、取扱説明書に記載のティアック修理セ 形 名 ンターまたはお買い上げの販売店に修理をご依頼ください。 機 番 保証期間 本 体 | <u>- - - 1年</u> | 買い上げ日 お 販売店 こと こうしょう こうしょう こうしゃ アイ・プレート しゅうしゃ しゅうしゃ しゅうしゃ しゅうしゃ しゅうしゅう しゅうしゅう しゅうしゅう しゅうしゅう しゅうしゅう しゅうしゅう しゅうしゃ 名前 ールール エストラックス しゅうしょう しゅうしょう しゅうしゅう しゅうしょう しゅうしょう しゅうしょう しゅうしゅうしょう しゅうしゅうしょう しゅうしゅうしゅうしょう しゅうしゅうしょく お 客 様 ご住所  $\mathbf{C}$  ,  $\mathbf{C}$  ,  $\mathbf{C}$  ,  $\mathbf{C}$  ,  $\mathbf{C}$ ティアック株式会社 お客様にご記入いただいた保証書の控えは、保証期間内のサー 〒206-8530 東京都多摩市落合1-47 ビス活動およびその後の安全点検活動のために記載内容を利用 こいただく場合がございますので、ご了承ください。 ティアック修理センター -<br>- 1000 0000 센터 세트에서 NEUM NEUMOO 電話:0570-000-501(ナビダイヤル) / 04-2901-1033

Printed in Japan

✄